## **Chromium Browser**

Chromium browser is the high-powered browser that is installed on the ActivPanel 9. Access all your favorite websites through the Chromium browser. To open Chromium, bring up the Menu and tap **Applications**, then select **Chromium** icon from the Applications locker.

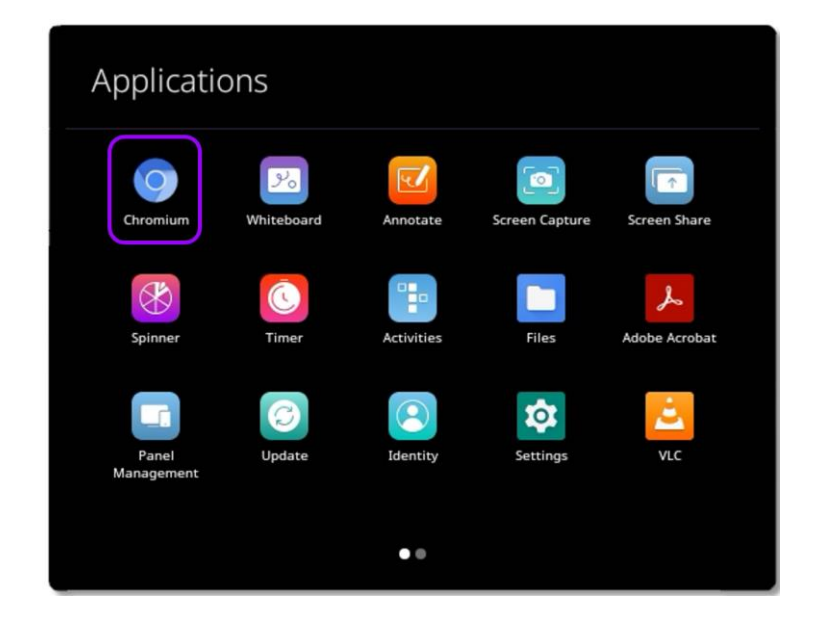

The Chromium browser allows two browser windows to be open at the same time.

To open multiple browsers simultaneously, tap on the three vertical dots in the upper right corner of the Chromium browser, and select **New window.** 

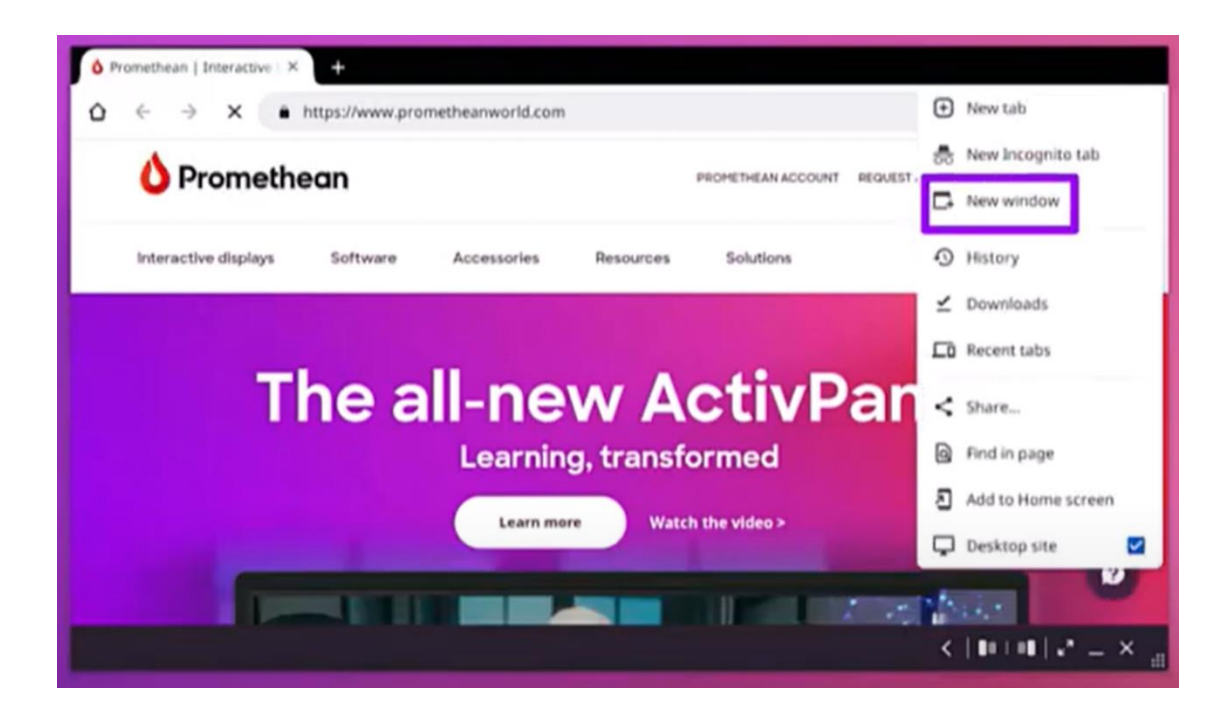